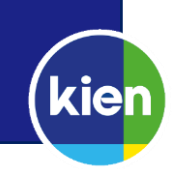

Voor het wifi-netwerk eduroam is een tool, die ervoor zorgt dat de verbinding met dit netwerk beveiligd is, beschikbaar. Deze tool is bruikbaar voor alle bij de coöperatie Kien aangesloten scholen. Je hoeft niet op een schoollocatie te zijn om onderstaande stappen te doorlopen, om verbinding te kunnen maken met eduroam natuurlijk wel.

## Tool downloaden

- Ga op je Android-apparaat naar de Google Play Store en zoek de app **[geteduroam](https://play.google.com/store/apps/details?id=app.eduroam.geteduroam)** (of klik op de link).
- Installeer de app.

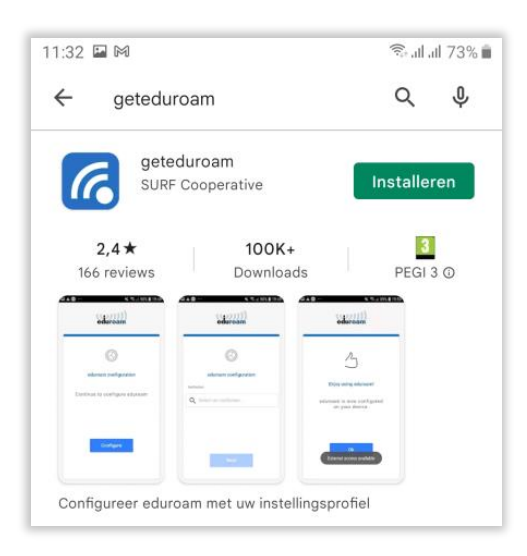

**Let op**: Voordat je de eduroam-verbinding opnieuw kunt configureren moet je eduroam laten vergeten, als het wifinetwerk op je telefoon is opgeslagen.

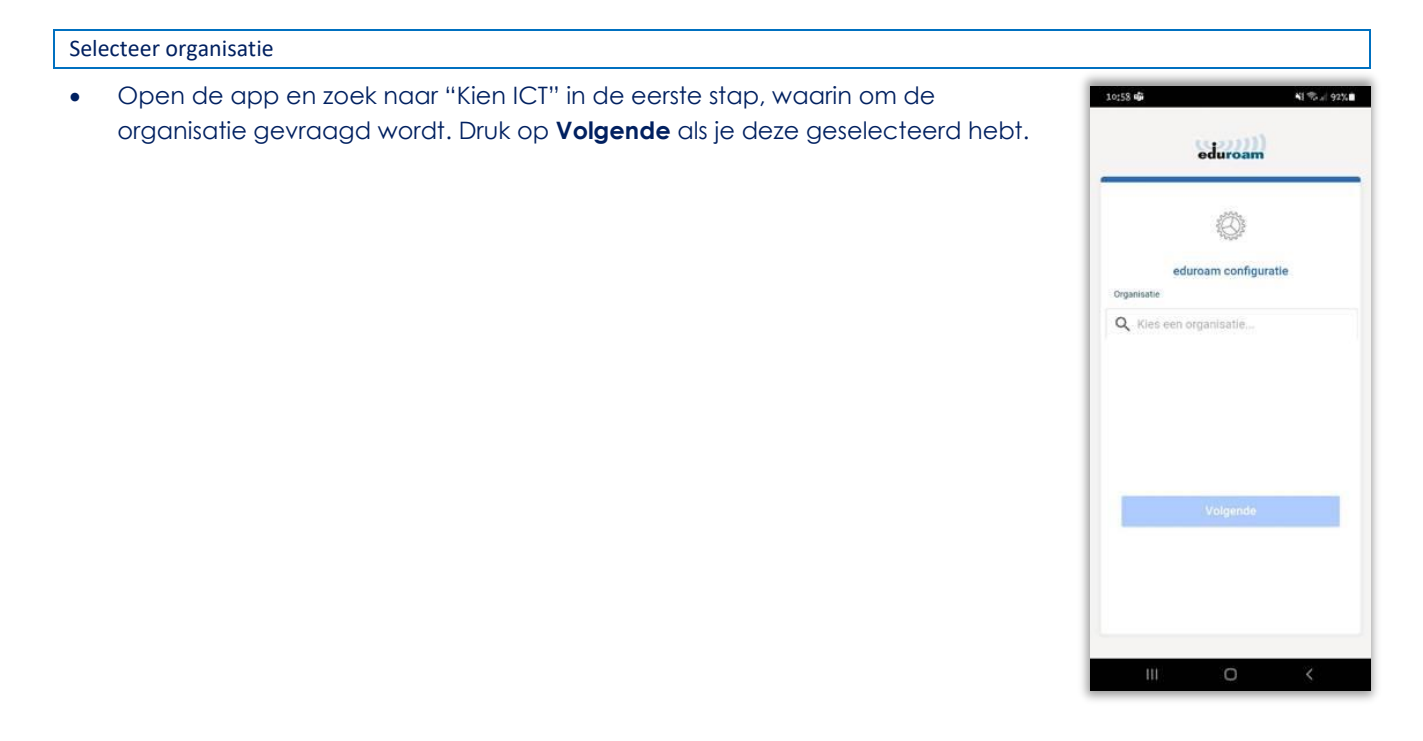

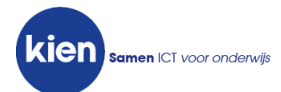

## Profiel selecteren

• Selecteer het profiel met de naam van het besturingssysteem van je apparaat en druk op **Volgende**.

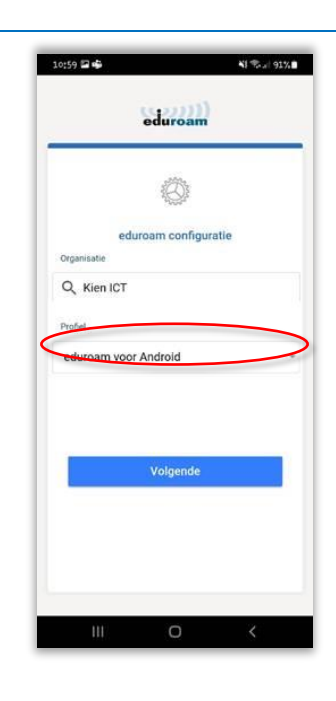

Inloggegevens invoeren

- Voer je e-mailadres en het wachtwoord voor het computernetwerk in.
- Daarna kun je op **Verbind met netwerk** drukken.

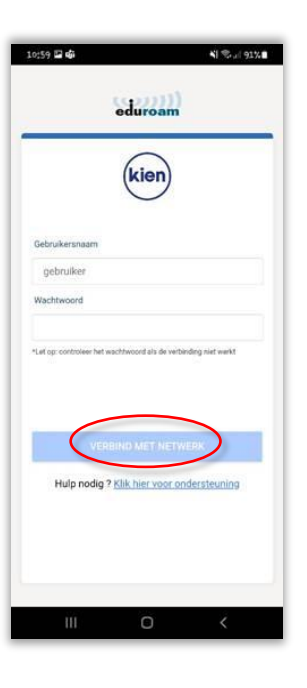

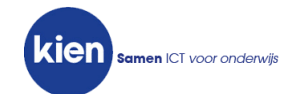